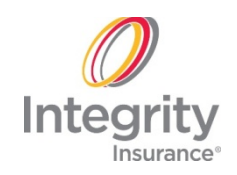

**Overview** This guide provides instructions for Integrity User Access or access into Integrity's IntegrityAgent system, IntegrityAgent.com. It provides information to help Agency Principals and their designated Access Administrators manage their agency employees' secure access to IntegrityAgent.com. It also provides instructions for all IntegrityAgent.com users to change their secure password and reset their security answers for the Web site.

This User Guide shows how to use the Integrity User Access Centerto:

### **Table of Contents**

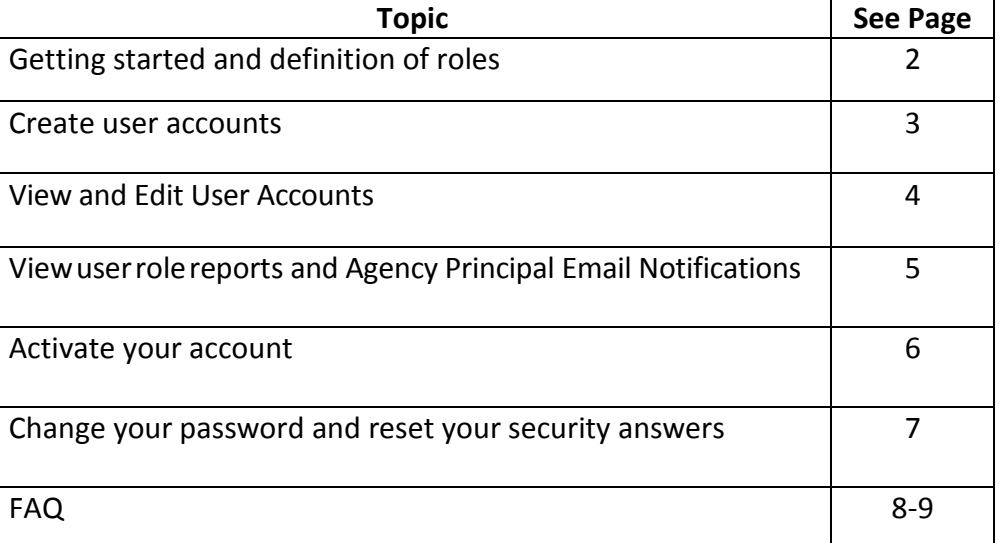

## **Getting Started and the Definition of Roles**

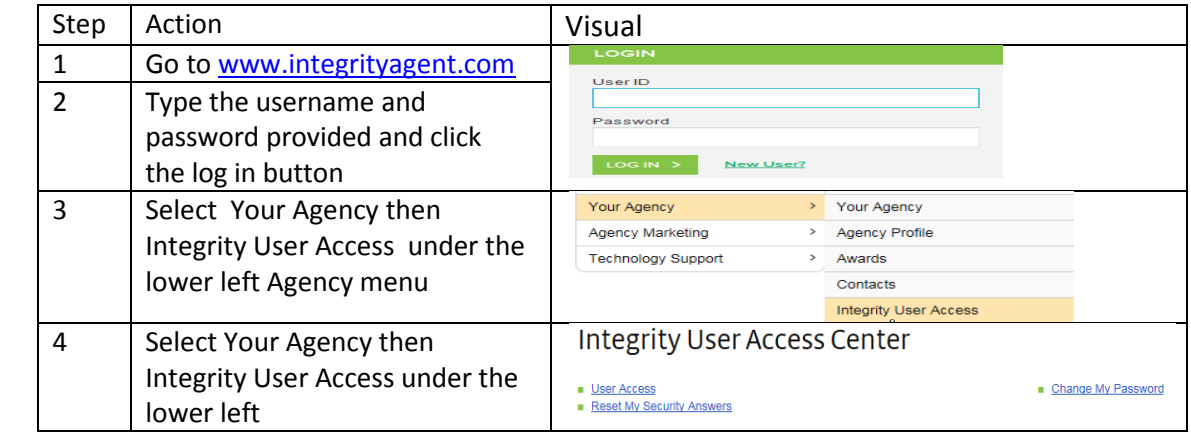

**Getting Started** Follow these steps to get started in the Integrity User Access Center:

**Roles within IntegrityAgent** Once in IntegrityAgent and the User Access Center, you will have access to different functionality dependant on your role.

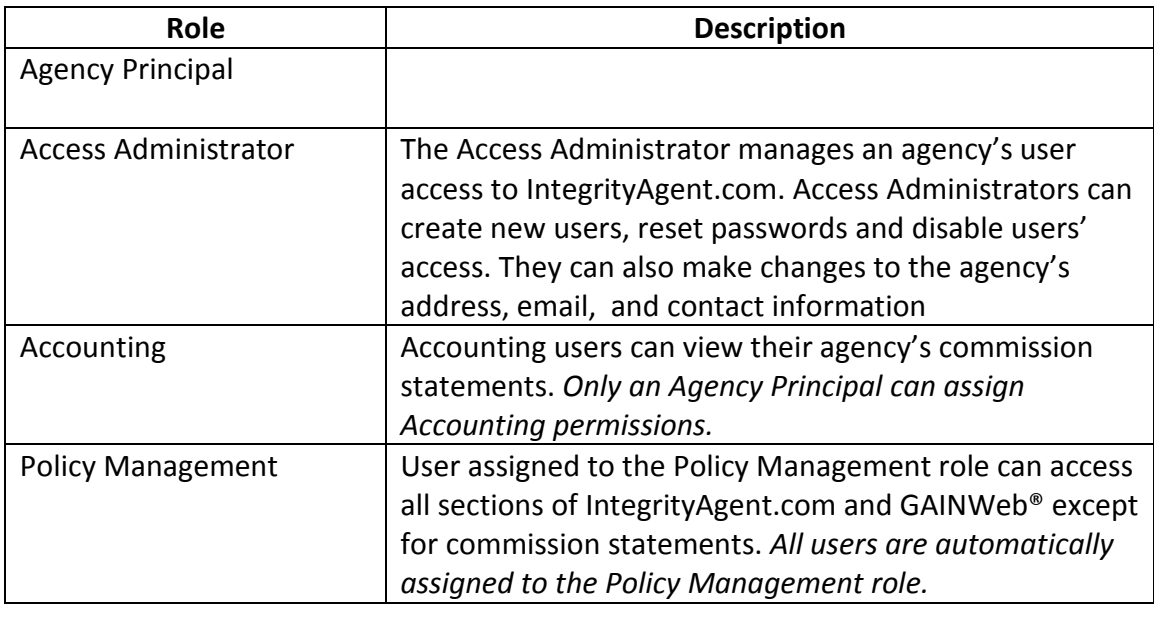

## **Create User Accounts**

**Overview** This will guide you through creating a new user account. *Only those assigned the Agency Principal or Access Administrator roles can create new user accounts.*

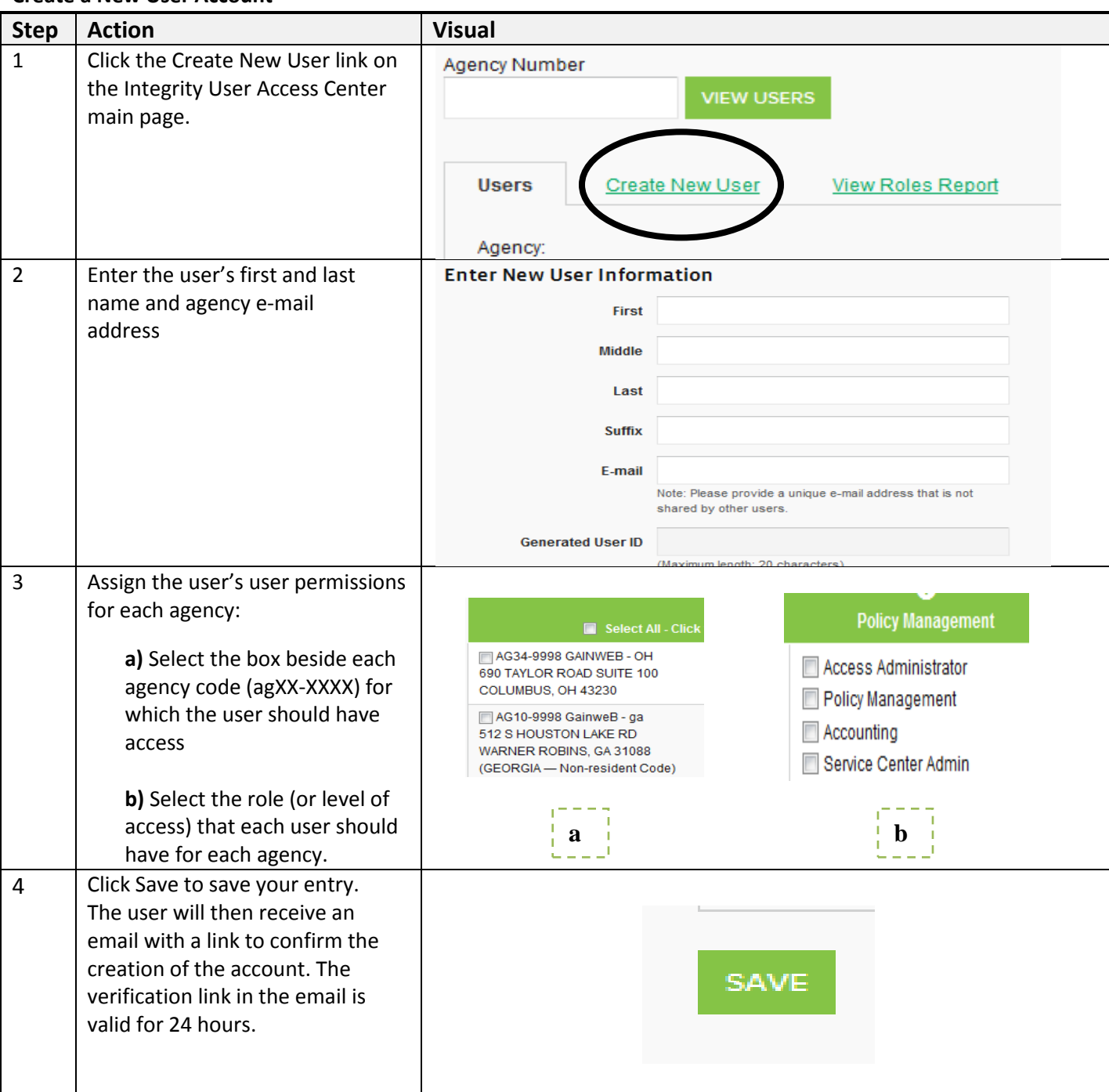

#### **Create a New User Account**

## **View and Edit User Accounts**

**Overview** Agency Principals and Administrators can view all the users for their agencies, update user information, reset user passwords and disable user access at any time. This will guide you through how to view and edit access.

#### **Viewing and Editing User Accounts**

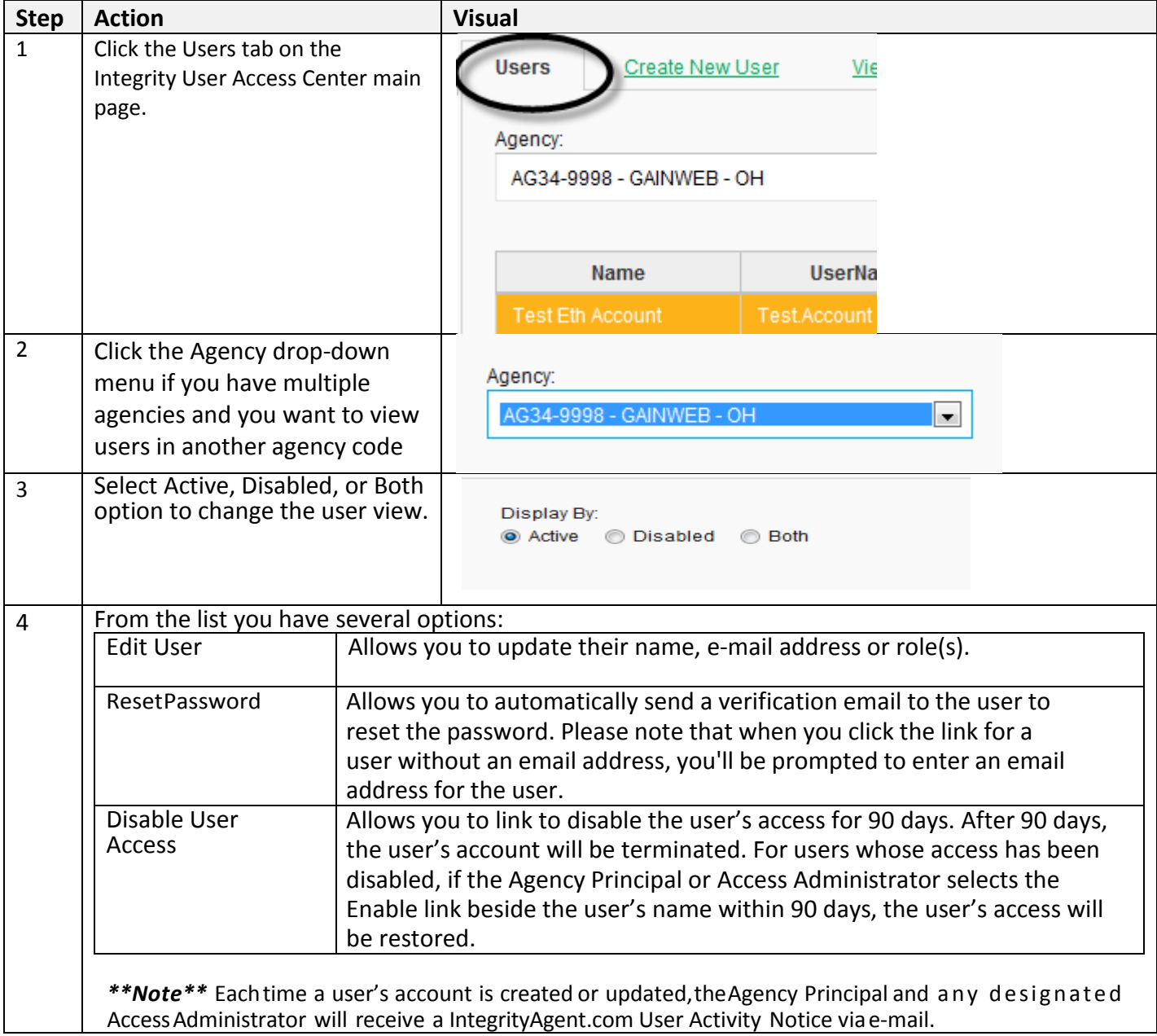

## **View User Role Reports and Principal Email Notifications**

## **User Role Reports** This will guide you through viewing user role reports from the Integrity User Access area of IntegrityAgent.com. *Only those assigned the Agency Principal or Access Administrator roles view user role reports.*

#### **View User Role Reports**

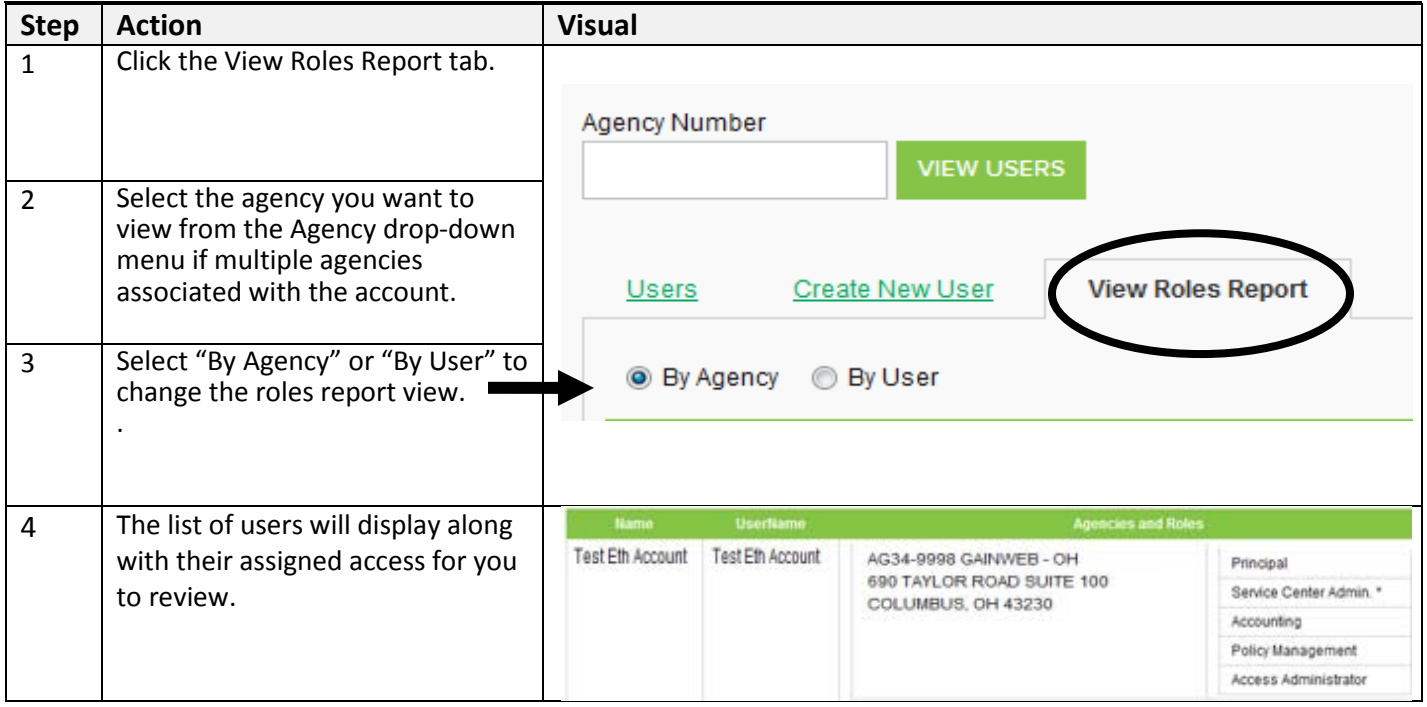

## **Activate your Account**

**Activate Your Account** For a new user to activate an account follow the steps below. All user roles can activate their own accounts:

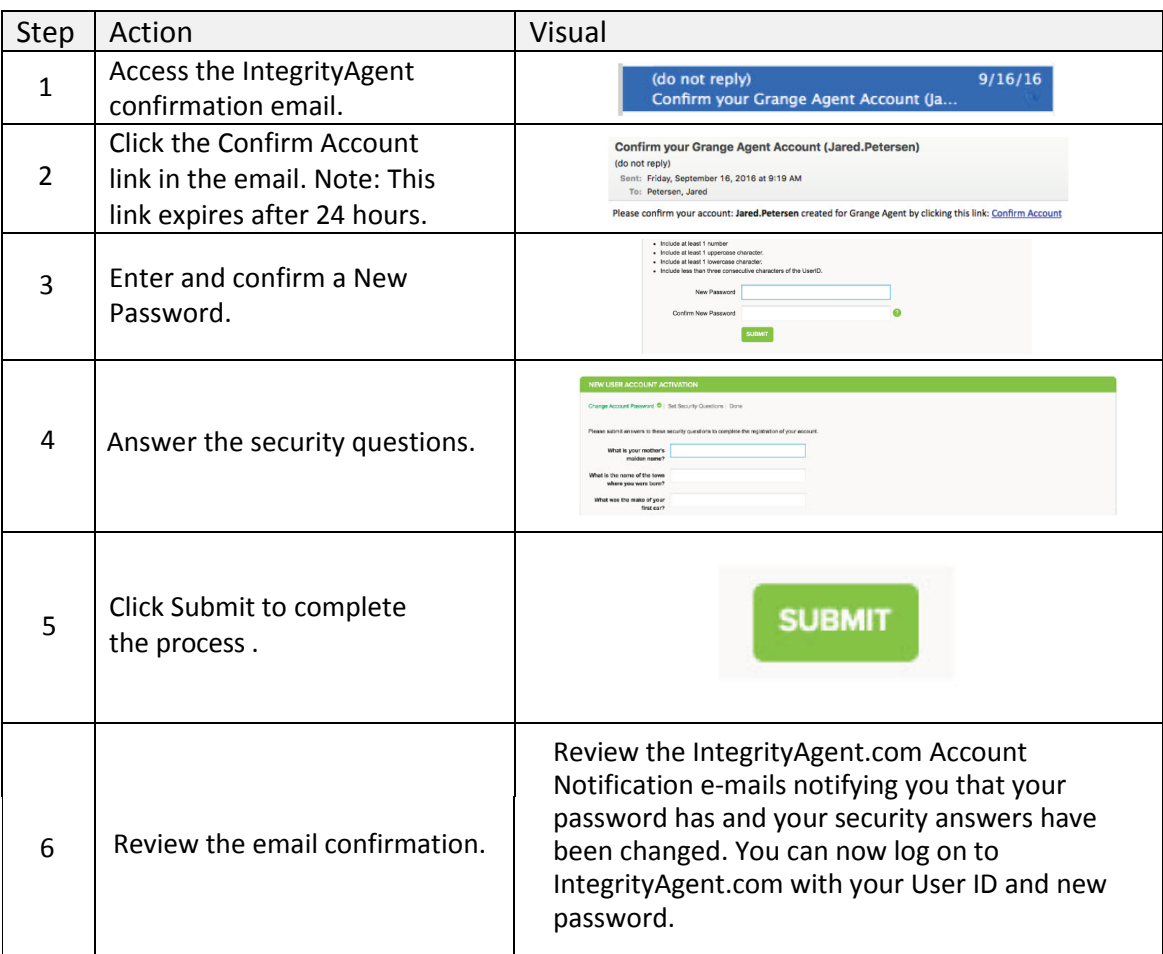

# **Change your password and Reset your Security Answers**

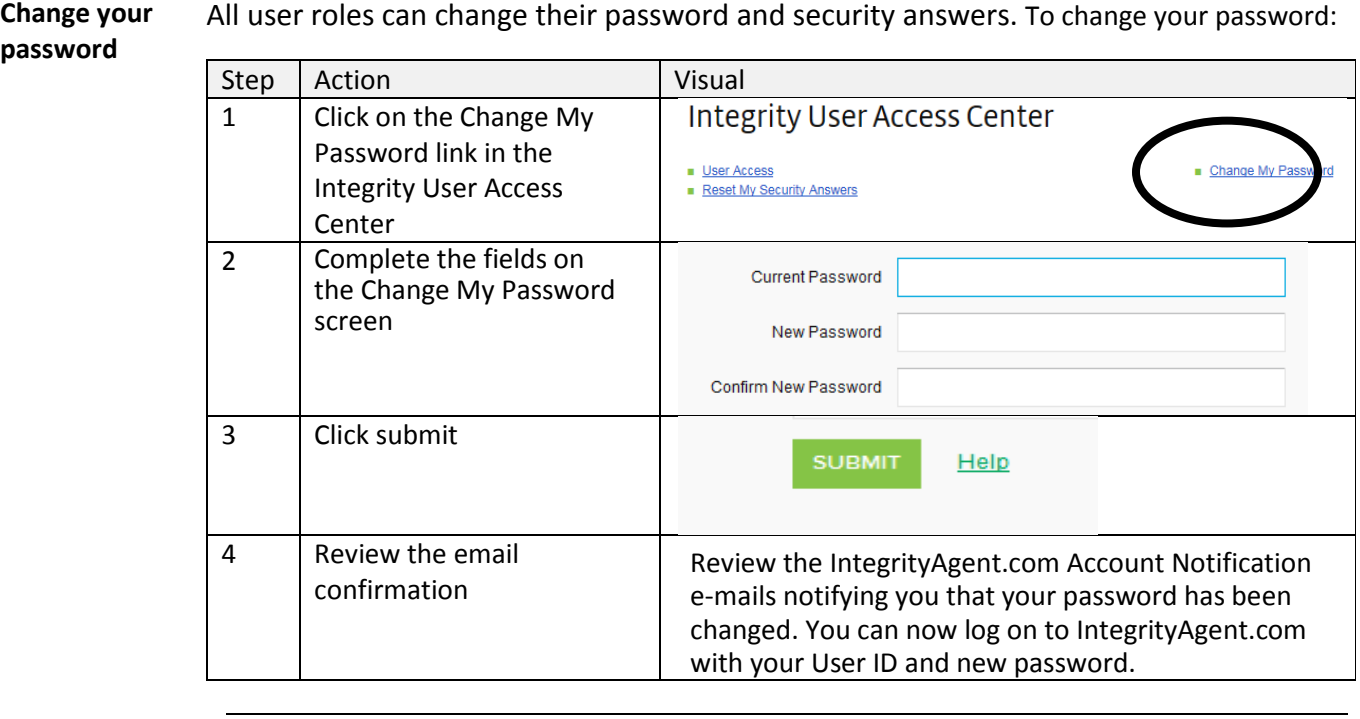

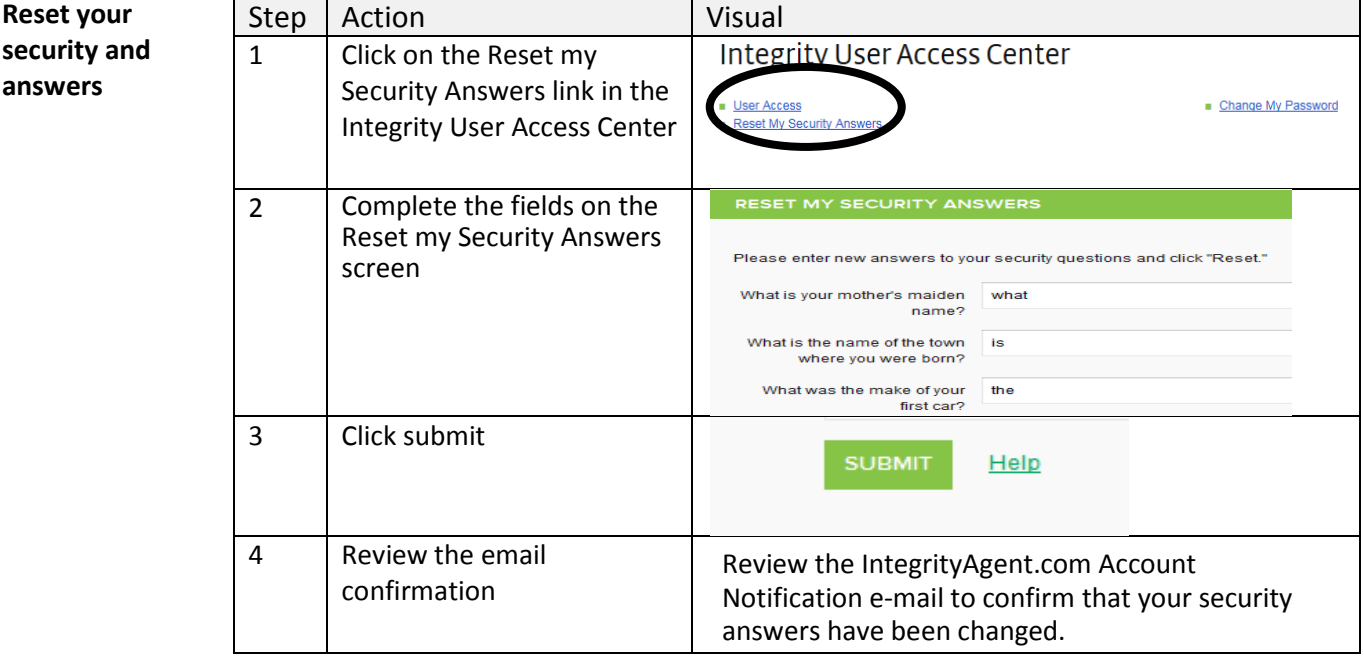

# **Frequently Asked Questions**

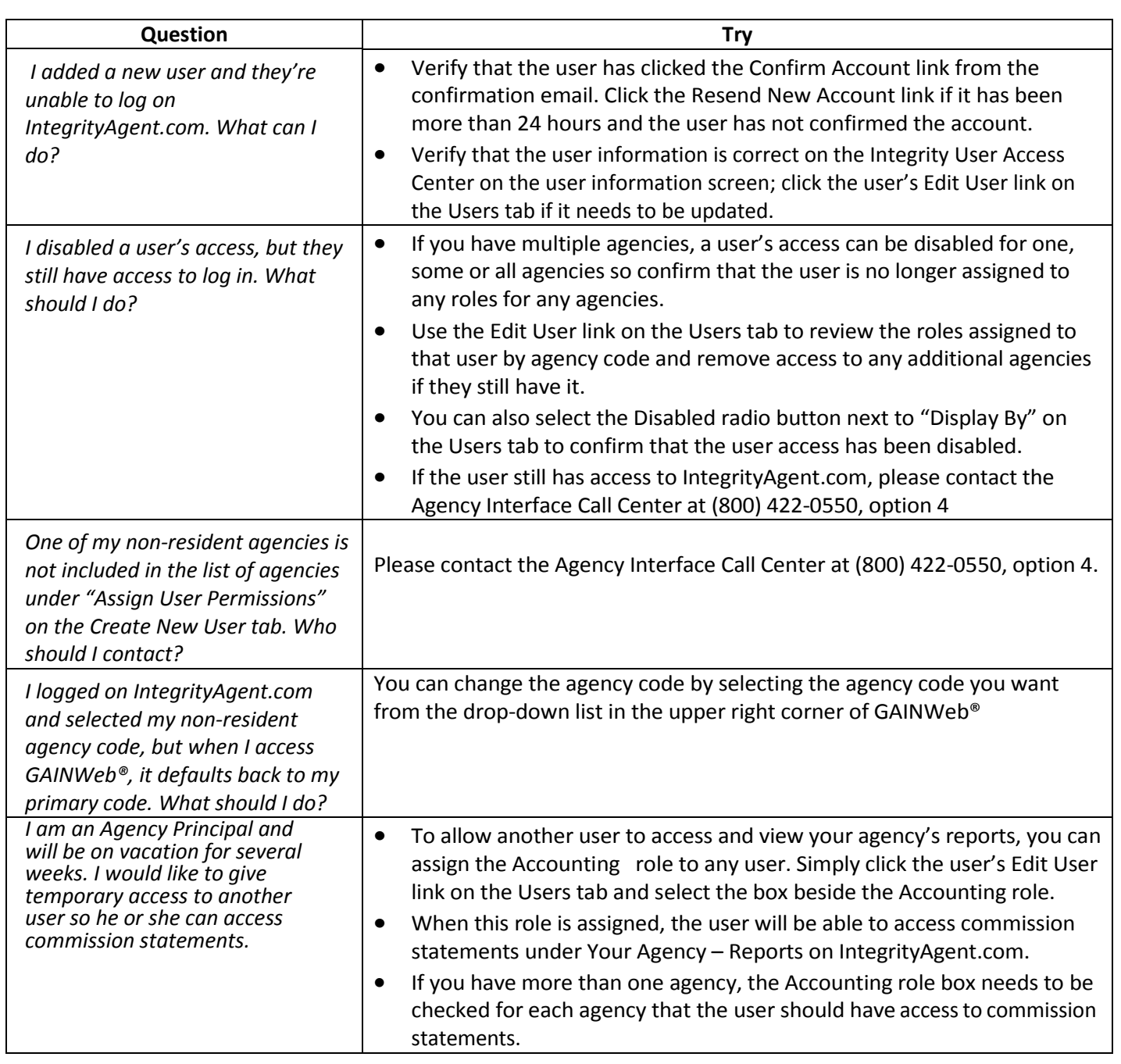

*Continued on next page*

# **Frequently Asked Questions,** Continued

### **Reset your security and answers** (continued)

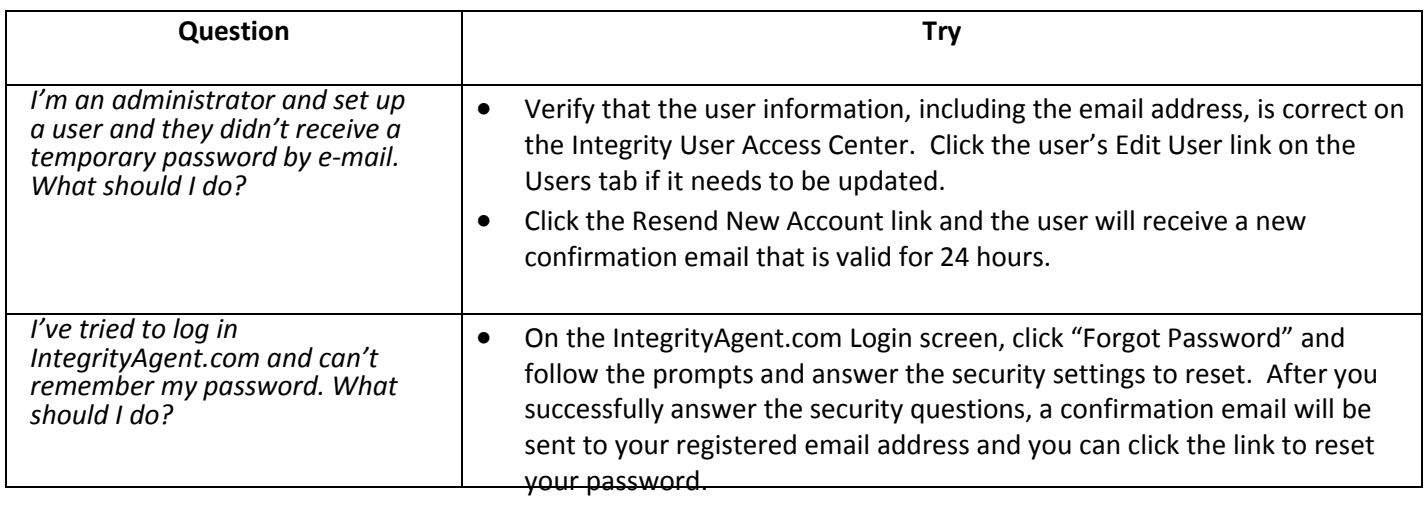